- aparecía en archivo, documentos recientes y un archivo con la chincheta azul, preguntaba qué significaba

- cuando das a buscar, a ver qué aparece si panel de navegación, cuadro de diálogo...

- al seleccionar un texto ¿aparece el cuadro de formato?

- vaciar el portapapeles

- Verdadero o falso si desde la ficha de insertar se pueden poner ecuaciones

- Qué significa el comando de temas

- introducir el comando de impresión rápida a la barra de herramientas de acceso directo

Y luego, en general:

- las típicas de comando de CTRL +  $X$ , CTRL +  $V$ ...

- unas cuentas sobre las vistas, incluso se repetían...

- barras de estilo, de estado...

Cuando se abre el Word ¿Abre directamente un documento nuevo? Yo pusé falso y es verdadero. (Aunque no estoy segura porque lo puedes configurar. No sé como se impugna una pregunta así que lo dejé así)

Te sale la imagen de Elementos recientes, te señala con un cuadro rojo el primero de la lista que tiene un icono de un mundo con una lupa.

Quiere decir algo así como que el archivo se quedará en la lista d elos abiertos recientemente.

Te sale el símbolo que tiene forma de L a la izquierda de la regla superior y te pregunta qué es.

Es la Tabulación a la izquierda (Creo)

1- Se puede meter una firma digital en word? Verdadero.

2- Había una pregunta, que ya leí en otros comentarios, que era algo así como: Una tabulación se puede suprimir con un simple supr? y he respondido verdadero porque así lo había leído por aquí, y me ha dado incorrecta! Así que la respuesta es falso.

3- Dónde se encuentra "propiedades"? Me he liado, porque la respuesta correcta es "archivo- información", pero te la jugaban con "archivo - propiedades" que NO ES la correcta

4- Cómo se abre un nuevo documento? dos opciones eran las correctas: control + U, y archivo - nuevo documento en blanco

5- Se pueden omitir errores gramaticales en word? Verdadero (También me ha dado que pensar, porque sabía que los ortográficos sí, pero eso de gramaticales me ha liado). 6- Marcan una "i" pequeñita (típica "i" de información) que hay al lado de alguna función dentro de un cuadro de diálogo y preguntan que qué es. La respuesta es algo así como "indica que haciendo clic en esa i puedes obtener ayuda sobre esa función" versione of mass is desse an inchi de insertiar se pueden porte ecuadores<br>sons eligibles of convention is temperative about the startest descriptions of the startest of conventions of<br>the startest of convention of the star

<sup>-</sup> Se puede minimizar la cinta de opciones? SI

<sup>-</sup> Cuáles son sangría especial? 1ª línea y francesa

<sup>-</sup> Dónde se encuentra Idioma? Puse Ficha Revisar y Archivo Opciones y me dió incorrecto. (Tendría que recordar exactamente cuál era el enunciado)

- Imagen del Libro abierto con un tick azul en la barra de estado y preguntaba qué indicaba: No hay errores de revisión

- Al seleccionar una imagen, ¿se abre una nueva pestaña en la Cinta de Opciones? SÍ

- Insertar una nota al final

- Insertar una tabla de contenido

- Para borrar un caracter a la izquierda del cursor: Tecla retroceso

- Qué elementos se encuentran en la barra de estado: daban varias opciones y las correctas: nº páginas, nº palabras, idioma

1.- Se puede insertar una firma electrónica en Word 2010? Creo que sí.

2.- Se puede minimizar la cinta de opciones haciendo doble click en un título? Creo que sí.

3.- Qué significa el icono que está abajo hacia la derecha al lado del número de palabras. Que se han encontrado o no (depende de si tiene un tick azul o una X roja) errores ortográficos.

4.- Con qué comando abreviado se abre el Office (no sé).

- Desde qué ficha vamos a Notas al pie: ficha Referencias

- La extensión de un documento de plantilla: .dotx

- Varias de combinación de teclas que ha habéis comentado: para poner en cursiva Control+K, para pegar Control+P...

- De dónde se va a Vista preliminar: Ficha Archivo/Imprimir

-Varias de Opciones de word

- Cuántos tipos de vistas de documento hay: 5

-Marcado con un recuadro rojo el signo interrogante de la parte superior de la derecha. ¿Para que sirve?

-Como se hace para ver la información del documento abierto. La respuesta correcta es por ARCHIVO - INFORMACIÓN

-Para que sirve tener activa la opción "habilitar vista previa activa". La respuesta correcta es, muestra una vista previa de como una característica afecta al documento... (o algo así). First borrist of cancels at a statistical particles and tractical services of the space of the space of the space of the space of the space of the space in the space of the space in the space of the space in the space of t

- ¿Cómo eliminar un texto seleccionado? Había 4 opciones: tecla supr, retroceso, barra espaciadora y tecla intro. He marcado las 4 y era incorrecto.

- ¿Se puede aplicar una configuración diferente (márgenes, orientación etc) a partes del mismo documento o tiene que aplicarse al documento entero?

- Vacía por completo el portapapeles

- Inserta una nota al final: NO es en insertar, es en la ficha Referencias->insertar nota al final

==> Extensión con la que se guardan los documentos de word 2010: .docx

==> Qué hay que apretar para que se muestren los accesos rápidos. Creo que ALT.

 $=$   $\ge$   $\angle$  Qué muestra la barra de estado de word 2010? n° palabras, n° carácteres, etc... (No recuerdo respuesta correcta).

==> Qué es la opción de autorrecuperación de word 2010.

==> Puede minimizarse la cinta de opciones haciendo doble clic sobre el nombre de una ficha Verdadero o falso. Creo que era verdadero

==> ¿Puede abrirse con word 2010 documentos guardados en versiones anteriores?.

==> En la ficha insertar existe la opción de insertar una fórmula. Verdadero o falso. (No estoy segura de la respuesta creo que falso).

==> Había un par de preguntas sobre el tipo de vistas, que son: Vista Diseño de impresión, Vista Lectura de pantalla completa. Vista Diseño Web. Vista Esquema. Vista Borrador. No me acuerdo bien de la formulación de las preguntas pero si se tiene claro cuales son los tipos de vista son fáciles de contestar. (we recule on respective domatoricals).<br>  $\equiv -5$  Chorical social domatoric angle of any constrained obline the societies of nombre de-<br>  $\equiv -5$  Chorical societies to denote a copies are vertallered doble tills sobre eliment

==> Si abrimos un archivo de word de una versión anterior con word 2010 ¿dónde se ve versión? (Creo que en la barra de título).

==> IMAGEN DE LA BARRA DE ESTADO recuadrado los tipos de vista en rojo y a ver que eran.

==> Para qué sirve el botón negrita de la ficha fuente.

==> Cómo se pone una palabra en cursiva: ctrl + k.

- ==> Cómo acceder a la ayuda de word 2010: f1.
- ==> Encuadrada en rojo la barra de acceso rápido y a ver qué era.
- ==> Abrir un documento en blanco.

==> Cambiar el zoom a 75%. Cuidado hay que pinchar en la lupa, que yo casi la lío.

==> Había una pregunta sobre dónde se encuentra la tecla para dejar de observar los carácteres no imprimibles pero no me acuerdo de la formulación exacta.

La respuesta es la P Invertida que está en la ficha de párrafo

¿En vista esquema se visualizan imágenes o gráficos?

Tanto en VISTA ESQUEMA como en BORRADOR NO se ven ni imagenes ni graficos

\_ Pinchando en "Buscar" aparece el diálogo... Buscar y reemplazar.

\_ ¿Cómo se llama la "pestaña de Inicio"? ¿Y de archivo?

\_ ¿Las tabulaciones se borran pinchando con un simple Supr? Verdadero

\_ Poner la vista preliminar... Archivo> imprimir>

\_ ¿Que tipos de alineaciones existen? Izquierda, centrado, derecha, justificado.

\_ Botón de cerrar el documento (no word). Archivo (Boton de office)> cerrar

\_ Vista de pantalla completa y preliminar es lo mismo... FALSO

\_ Poner texto seleccionado en mayúsculas...

\_ Poner negrita.

Comando deshacer... CTRL+Z

\_ Cambiar el tamaño de fuente a un texto seleccionado

\_ ¿Guardar y guardar como es lo mismo? no

\_ Guardar documento y ponerle nombre... Guardar como>

\_ ¿En qué formato guarda Word 2010 por defecto? docx

\_ ¿Se pueden abrir archivos de ediciones anteriores y cambiarles la extensión? si

\_ Preguntaban qué significaban los símbolos de las tabulaciones que aparecen a la

izquierda encima de la regla. Iquierda, derecha...

\_ Pinchar para pegar...

\_ En párrafo, preguntaban por los botones de aumentar y disminuir la sangría.

\_ ¿En vista esquema se visualizan imágenes o gráficos? si.

\_ ¿Qué tipo de interlineados hay? doble, sencillo...

\_ Insertar una tabla. Sólo había que pinchar en el botón.

\_ Insertar imagen desde galería multimedia... insertar>imagenenes prediseñadas.

\_ Para borrar la letra a la izquierda del cursor... retroceso.

\_ Desplazarse por el documento sin modificarlo... El cursor, barras y flechas.

\_ Comando repetir acción... CTRL+Y

1- Desde donde se puede cerrar word.....Archivo/salir,desde la x de cerrar arriba derecha y Alt+F4.

2- Que tipo de archivos existen en word 2010....algo de XML

3- Que función realiza el símbolo que hay en la parte superior izq de la

hoja......Tabulación a la izquierda

4- De que color subraya errores gramaticales...verde

5- Se puede insertar en barra de acceso rápido el elemento abrir o impresión (uno de los dos era)......SI boation definite and courner to the other of the other of the sositive control of the sositive control of the sositive control of the sositive control of the sositive control of the sositive control of the sositive contro

6- Acceder a características de impresión....desde ARCHIVO/OPCIONES DE WORD

7- Qué combinación de teclas es para cursiva.....Ctrl+K

8- Qué combinación de teclas es para negrita.....Ctrl+N

9- Qué combinación de teclas es para deshacer.....Ctrl+Z

10- Cambiar de tipo y tamaño de fuente

11- Guardar un documento cambiándolo de nombre.....ARCHIVO/GUARDAR COMO

12- Poner el zoom al 75%.......VISTA/ZOOM/75%

13- Añadir un tema determinado...creo que era en diseño de página, tema..

14- Insertar imagen desde galería multimedia....insertar, aquí pinché en galería y estaba mal. Creo que era galería predeterminada.

15- Si seleccionas una imagen, se abre una minibarra herramientas...sí

16- Cómo se llama la Pestaña Insertar (algo así)...Ficha Insertar.

17- Cómo cambiar el idioma de ortografía...En barra estado, en revisar ortografía, y otra opción.

18- Imagen de barra herramientas de acceso rápido y cómo se llama.

19- Creo recordar que había alguna más de como se llaman las distintas barras de herramientas.

1- Pregunta si se puede mover la cinta de opciones a otro lugar......NO

2- Desde donde se puede cerrar un documento word.....Archivo/cerrar, Archivo/salir y desde la x de cerrar arriba izq.

3- Que hace compatibilidad.....examina las caracteristicas del fichero y mira si son compatibles con otras versiones de word (algo asi ponia)

4- En modo esquema se pueden visualizar imagenes.....NO

5- Que tipo de archivos existen en word 2010....creo que la correcta era XML, YO PUSE **HTML** 2. December on particular and contract the contract of the contract of the contract of the particle contract of the contract of the contract of the contract of the contract of the contract of the contract of the contract o

6- Que funcion realiza el simbolo que hay en la parte superior izq de la

hoja......Tabulacion a la izquierda

7- Se pueden ocultar errores ortograficos en word 2010.....SI

8- Se puede insertar en barra de acceso rapido el elemento abrir o impresion (uno de los dos era)......SI

9- Desde donde se puede acceder a caracteristicas de impresion....desde ARCHIVO/OPCIONES DE WORD

10- Que combinacion de teclas abre office.....ALT+A no estoy seguro si era esta 11- Como poner en mayusculas lo seleccionado.....En la ficha inicio,opcion poner

mayusc. o minusc.

12- Cambiar de tipo y tamaño de fuente

13- Que funcion tiene color de resaltado de texto....Te señala el icono y te da varias opciones

14- Como se puede guardar un docu cambiandolo de nombre.....ARCHIVO/GUARDAR COMO

15- Combinaciones de teclas para copiar y pegar......CTR+C/CTR+V

16- Poner el zomm al 75%.......VISTA/ZOOM/75%

17- Insertar un nuevo comentario.......REVISAR/NUEVO COMENTARIO

# **Preguntas IT Txartela de Word Básico 2010**

No hay preguntas prácticas, casi todas se refieren a funciones de los comandos y a herramientas de las fichas, el resto son de responder verdadero o falso.

- 1. Marcar tecla de: cursiva, negrita y subrayado. Pestaña INICIO, Fuente
- 2. Como marcar doble subrayado en un texto seleccionado. Pestaña INICIO, Fuente, click en subrayar No hay program farialitas, casi boass or elleren a functiones del os comandos y a<br>herarmientis de las fibres, el resto son de responder verdade o talea.<br>
1. Marcar testa de: cursiva, negritary subreyado. Pestaña INICIO, F
	- 3. Borrar formato. Pestaña INICIO, Fuente, icono "Aa con goma blanca al lado"
	- 4. Deshacer varias acciones a la vez. Barra Herramientas acceso rápido, Desplegar icono Deshacer y seleccionar cuántas acciones deshacer.
	- 5. Para qué sirve el botón de sombreado: colorear el fondo del texto o párrafo seleccionado // Aplica un efecto visual al texto seleccionado.
	- 6. Marcar un texto con un tipo de viñeta cuadrado. Pestaña INICIO, Párrafo, icono "bullet-points".
	- 7. Poner un texto seleccionado en mayúsculas. Pestaña INICIO, Párrafo, icono "Aa" (a la izquierda de "borrar formato")
	- 8. Seleccionar un texto completo. CTRL + E
	- 9. Donde se encuentran las diversas formas de pegado. Pestaña INICIO, Portapapeles, desplegar "Pegar"
	- 10. Cambiar zoom a 75%. Pestaña VISTA, Zoom, click en el símbolo de lupa.
	- 11. Para que sirven las los iconos de (aparece la IMAGEN): aumentar y disminuir sangría. (Pestaña INICIO, Párrafo, a la derecha de "Bullet-points")
	- 12. Elementos que encontramos en distintas fichas señalar las correctas: INICIO, INSERTAR, DISEÑO DE PÁGINA.
	- 13. Pregunta sobre distintas imágenes:
		- 1. La que muestra el cuadro de diálogo de párrafo
		- 2. La que muestra en la tabulación a la izquierda L
		- 3. La que señala la Cinta de Opciones (superposición de barras de herramientas, cada una dedicada a un tipo de edición, se encuentran en las fichas INICIO, INSERTAR, VISTA, etc.)
		- 4. Barra de herramientas de acceso directo/rápido.
	- 14. En qué ficha está: Traducir. Ficha REVISAR.
- 15. Como se señalan los errores gramaticales: Verde.
- 16. Como se señalan los errores ortográficos: Rojo.
- 17. Tipos de interlineado: Sencillo, 1.5 líneas, Doble, Mínimo, Exacto, Múltiple. (Está en el cuadro de diálogo de Párrafo, Ficha DISEÑO DE PÁGINA o INICIO)
- 18. Tipos de alineación: Justificada, Centrado, Izquierda y Derecha.
- 19. Tipos de Sangría: Francesa y Primera línea. (Está en el cuadro de diálogo de Párrafo, Ficha DISEÑO DE PÁGINA o INICIO)
- 20. Función de la Sangría Francesa: no se aplica a la primera línea y sí a las demás. Verdadera.
- 21. Que función realiza REMPLAZAR: CTRL + L
- 22. Salir de Word: Alt+F4
- 23. Son iguales la vista pantalla de impresión y la vista de pantalla completa: NO
- 24. Tipos de VISTA: Diseño de Impresión, Lectura de pantalla completa, Diseño web, Esquema y Borrador. sons (allow the solution of the solution of the solution of the solution of the solution of the solution of the solution of the solution of the solution of the solution of the solution of the solution of the solution of t
	- 25. Abrir cuadro de Impresión: Ctrl +P
	- 26. Imagen de Regla (Ficha VISTA, Mostrar).
	- 27. ¿Cómo se llama INICIO?: Ficha
	- 28. Se puede minimizar la Cinta de Opciones: Sí.
	- 29. La Barra de Herramientas de acceso directo se puede cambiar de lugar: Sí.
	- 30. Cambio de Idioma a través de: ficha REVISAR, desplegar Idioma. // ARCHIVO, Opciones, Idioma.
	- 31. Como suprimir un texto seleccionado: tecla suprimir y tecla retroceso.
	- 32. Respuestas a preguntas:
		- 1. Control + Y —> Rehacer
		- 2. Control +  $Z \rightarrow$  Deshacer
		- 3. Control +  $V \rightarrow$  Pegar
	- 33. Corrección ortográfica : F7
	- 34. En Word 2010 tenemos: Barra de estado (abajo), cinta de opciones (INICIO, VISTA etc.), Barra de herramientas acceso rápido, Barra de Titulo.
	- 35. Donde encontramos Sobre y Etiquetas: ficha CORRESPONDENCIA.
	- 36. Aplicar un Salto de Página. Dos opciones:
- 1. Ficha INSERTAR, Páginas, clic en icono "Saltos"
- 2. Ficha DISEÑO DE PÁGINA, Configurar página, desplegar "Saltos"
- 37. Sinónimos: Mayúscula + F7
- 38. Fin de un documento: CTRL + Fin
- 39. Inicio: CTRL+ Inicio
- 40. Desde donde se cambian las opciones de Impresión: Ficha ARCHIVO, Imprimir.
- 41. Cosas que no se pueden hacer con la Cinta de Opciones:
	- 1. Agregar fichas
	- 2. Cambiar o quitar un comando o un grupo de la Cinta de Opciones.
	- 3. Cambiar a las barras de herramientas y menús de versiones anteriores.
- 42. Desde dónde se protege un documento: ARCHIVO, Información, Proteger documento.
- 43. En que vista no se ven los gráficos: en borrador y esquemas.
- 44. ¿Qué cambia temas? Cambia el diseño o aspecto de todo el documento. (Está en Ficha DISEÑO DE PÁGINA)
- 45. ¿Qué quiere decir que el documento está marcado por el usuario como final? Informa a los lectores de que el documento es definitivo y lo convierte en un documento de sólo lectura. (Ficha ARCHIVO, Información, Permisos, Proteger documento, clic en "Marcar como final") 38. Fin de un documento: CTRL + Fin<br>
39. Initiat: CTRL+ Initiat<br>
40. Desde donde se combin las opciones de Impresión: Fichia ARCHIVO, Imprimir.<br>
41. Cossis que no se guedon hacer con la Clinta de Opciones:<br>
1. Agregar fic
	- 46. ¿Se puede personalizar la barra de Herramientas? Verdadero
	- 47. ¿Qué es inspeccionar un documento? Buscar metadatos ocultos del documento. "Comprueba la información personal o las propiedades ocultas del documento".
	- 48. ¿Qué muestra propiedades? En Ficha ARCHIVO, muestra Tamaño, Páginas, Palabras, Tiempo de edición, Título, Etiquetas y Comentarios.
	- 49. Copiar: May+ C
	- 50. Tecla que abre todos los métodos abreviados: ALT
	- 51. ¿Qué abre la opción de Buscar y remplazar? Cuadro de navegación (Diálogo Buscar) No es cuadro de navegación, ¿panel? No estoy segura. Me ha salido hoy y la he fallado con "Cuadro de navegación".
	- 52. Para qué sirve la opción de reemplazar: algo así como va revisando las palabras y reemplazamos las que seleccionamos.
	- 53. ¿Se puede mover la Cinta de Opciones a otro lugar? No.
- 54. ¿Qué hace compatibilidad? Examina las características del fichero y mira si son compatibles con otras versiones de word (algo así ponía)
- 55. ¿En modo esquema se pueden visualizar imágenes? No.
- 56. ¿Se pueden ocultar errores ortográficos en word 2010? Sí.
- 57. ¿Se puede insertar en barra de acceso rápido el elemento abrir o impresión? (uno de los dos era) Sí.
- 58. ¿Que combinación de teclas abre un archivo? CTRL + A.
- 59. ¿Que función tiene color de resaltado de texto? Te señala el icono y te da varias opciones. (Un subrayador amarillo) so. 2 as pueden incular effores arringments ent ward 2010/31.<br>
57. Se puede lineste re tharra de accesso rápido el elemento abrir o impresión? (uno de los dos cra) 31.<br>
68. ¿Que contribución de lectes site un archivo? CT61
	- 60. ¿Cómo se puede guardar un documento cambiándolo de nombre? ARCHIVO, GUARDAR COMO
	- 61. Combinaciones de teclas para copiar y pegar: CTR+C / CTR+V
	- 62. Insertar un nuevo comentario: Ficha REVISAR, Nuevo Comentario
	- 63. ¿Desde dónde se puede cerrar word? Archivo, Salir // Desde la "X" de cerrar arriba derecha // Alt+F4
	- 64. ¿Qué tipo de archivos existen en word 2010? XML
	- 65. ¿Qué función realiza el símbolo que hay en la parte superior izquierda de la hoja? Tabulación a la izquierda.
	- 66. Comando letra cursiva: CTRL + K
	- 67. Comando letra negrita: CTRL + N
	- 68. Insertar imagen desde galería multimedia. Ficha INSERTAR, Imágenes prediseñadas.
	- 69. Si seleccionas una imagen, ¿se abre una mini barra herramientas? Sí.
	- 70. ¿Cómo se llama la Pestaña INSERTAR (algo así)? Ficha INSERTAR.
	- 71. ¿Cómo cambiar el idioma de ortografía? Ficha REVISAR, Idioma, establecer idioma de corrección.
	- 72. Imagen de barra herramientas de acceso rápido y cómo se llama.
	- 73. Creo recordar que había alguna más de como se llaman las distintas barras de herramientas.
	- 74. Pinchando en "Buscar" aparece el diálogo: Buscar y reemplazar
	- 75. ¿Las tabulaciones se borran pinchando con un simple Supr? Verdadero
	- 76. Poner la vista preliminar: Archivo, Imprimir
- 77. Para cerrar el documento (no word): Archivo, cerrar // CTRL+F4
- 78. Vista de pantalla completa y preliminar es lo mismo: FALSO
- 79. ¿Guardar y guardar como es lo mismo? No.
- 80. Guardar documento y ponerle nombre: Guardar como.
- 81. ¿En qué formato guarda Word 2010 por defecto? docx
- 82. ¿Se pueden abrir archivos de ediciones anteriores y cambiarles la extensión? Sí??
- 83. ¿En vista esquema se visualizan imágenes o gráficos? No.
- 84. Insertar una tabla. Sólo había que pinchar en el botón, Ficha INSERTAR, Tabla.
- 85. Para borrar la letra a la izquierda del cursor: Retroceso.
- 86. Desplazarse por el documento sin modificarlo: El cursor, barras y flechas.
- 87. Pon el tema "Ángulos" a un texto seleccionado: Ficha DISEÑO DE PAGINA, pinchar en el icono de Temas, es el último de la primera fila.
- 88. ¿Dónde se pone el idioma? ARCHIVO, Opciones, Idioma.
- 89. ¿Qué muestra la barra de estado de word 2010? Número de palabras, Página etc…
- 90. ¿Qué es la opción de autorrecuperación de word 2010? Si habilita la función Autorrecuperación, el archivo se guarda automáticamente con la frecuencia que desee. *(Archivo —> Ayuda —> Opciones —> Guardar —> Guardar información de Autorrecuperación cada X minutos)* 80. Countine document in y pointele number. Countdar comp.<br>
81. LEn que formatio guarda Word 2010 por defecto? docs.<br>
82. LSe pueden abri authoris de elationes anderiors so grathose last elations in the set of the set of
	- 91. ¿Puede minimizarse la Cinta de Opciones? Sí. (CTRL + F1)
	- 92. ¿Puede abrirse con Word 2010 documentos guardados en versiones anteriores? Sí.
	- 93. En la ficha INSERTAR existe la opción de insertar una fórmula. Creo que en el examen ponía ecuación y no fórmula… pero la respuesta es Sí.
	- 94. Si abrimos un archivo de word de una versión anterior con word 2010 ¿dónde se ve la versión? En la Barra de Título.
	- 95. IMAGEN DE LA BARRA DE ESTADO recuadrado los Tipos de Vista en rojo y a ver que eran.
	- 96. ¿Para qué sirve el botón negrita de la ficha fuente? Aplica el formato de Negrita al texto seleccionado.
	- 97. ¿Cómo acceder a la ayuda de word 2010? F1.
	- 98. Abrir un documento en blanco. Archivo, Nuevo, Documento en blanco.
- 99. Había una pregunta sobre dónde se encuentra la tecla para dejar de observar los caracteres no imprimibles pero no me acuerdo de la formulación exacta. La respuesta es la P Invertida que está en la ficha INICIO, párrafo.
- 100. ¿Desde donde se hacen las etiquetas? Desde CORRESPONDENCIA.
- 101. Con CTRL+E seleccionas todo el texto, ¿con que más? Ficha de INICIO, seleccionar todo.
- 102. ¿Se puede configurar márgenes y sangrías sin que la regla este visible? Sí ¿Desde dónde? Ficha INICIO, expandir Cuadro de diálogo de Párrafo.
- 103. ¿Para qué sirve la regla? Muestra las reglas utilizadas para medir y alinear objetos en el documento.
- 104. Insertar Nota al Pié (No es lo mismo que PIÉ de PÁGINA, en "Ficha INSERTAR"): Ficha REFERENCIAS, Notas al pié
- 105. ¿Dónde está la tabla de contenido? En la Ficha REFERENCIAS.
- 106. Vistas del documento. (se encuentran en barra de estado)
- 107. Se puede minimizar la cinta de opciones Sí  $\chi$  y cambiar de sitio? No.
- 108. Extensión de la plantilla Word 2010 .dotx
- 109. La barra de menú acceso directo, la que está arriba del todo con símbolos de guardar deshacer, zoom… ¿se puede mover a otro sitio? Sí.
- 110. ¿Se puede aplicar una configuración diferente (márgenes, orientación etc) a partes del mismo documento o tiene que aplicarse al documento entero? Creo que sí se puede. 101. Con CTRL-IE solocolonas todo el texto, <sub>2</sub>con que más? Ficha do INICIO,<br>seleccionar toda.<br>102. Selepede configurar mángenes y sangrias sin que la regia este visible? Si <sub>2</sub>Desde<br>donde? Ficha INICIO, expandin Cuadro de
	- 111. Inserta una nota al final: NO es en INSERTAR, es en la ficha REFERENCIAS, Insertar nota al final.
	- 112. ¿Cómo se hace para ver la información del documento abierto? ARCHIVO, Información.
	- 113. Marcado con un recuadro rojo el signo interrogante de la parte superior de la derecha. ¿Para que sirve? Es la ayuda de Microsoft Office.
	- 114. ¿Para que sirve tener activa la opción "habilitar vista previa activa"? La respuesta correcta es, muestra una vista previa de como una característica afecta al documento... (o algo así).
	- 115. ¿Desde qué ficha vamos a Notas al pie? Ficha REFERENCIAS.
	- 116. ¿Desde dónde se va a Vista preliminar? Ficha ARCHIVO, Imprimir.
	- 117. ¿Cuántos tipos de vistas de documento hay? 5.

118. Algo así como, si seleccionamos una imagen, ¿se abre una nueva pestaña en la Cinta de Opciones? Sí. Yo he puesto No y he fallado.

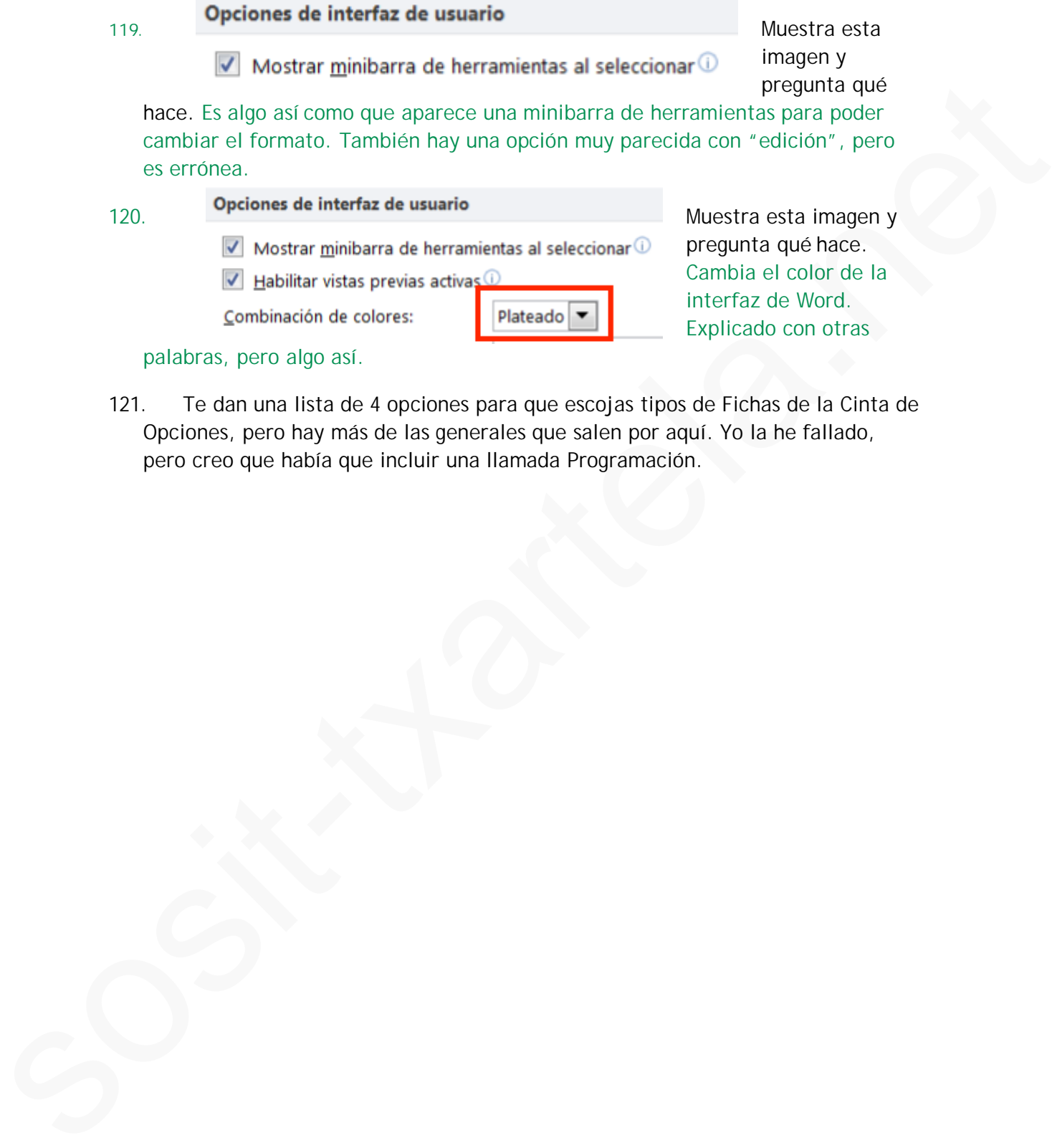

121. Te dan una lista de 4 opciones para que escojas tipos de Fichas de la Cinta de Opciones, pero hay más de las generales que salen por aquí. Yo la he fallado, pero creo que había que incluir una llamada Programación.

WORD 2010 BASICO (REALIZADA PRUEBA 24/01/2017

- Ø Lo primero aprenderze nombres : cinta opciones, ficha, barra de menús acceso directo. Lo preguntan hasta aburrir. Qué fichas hay : Archivo, inicio insertar diseño pagina…
- Ø Qué teclas se usan para: Cursiva, negrita , deshacer, cortar, imprimir
- $\triangleright$  Con control + E seleccionas todo el texto, con que más? ficha de inicio seleccionar todo
- $\triangleright$  Los tabuladores, tipos de interliniado (y dónde está), la regla para qué sirve y si se puede configurar márgenes y sangrías sin que la regla este visible (sÍ) desde dónde?
- ▶ Nota al pie, fallé porque no leí bien. = Insertar está pie de página y en referencias está insertar nota al final , creo que me lié
- Ø En Referencia pregunta algo de tabla de contenido
- Ø Vistas del documento (se encuentran en barra de estado)
- $\triangleright$  Se puede minimizar la cinta de opciones  $\zeta$  y cambiar de sitio
- Ø Extensión del doc Word 2010: .docx
- Ø Extensión de la plantilla Word 2010 .docxt
- Ø ¿no se pueden ocultar los errores ortográficos en Word 2010? Si se pueden ocultar. Donde está ortográfia y gramática?
- Ø Insertar viñeta tipo "cuadro" no está en insertar ójo- está en inicio ¡!
- Ø Párrafo puedes configurarlo: izquierda , centrado,. Justificado…
- $\triangleright$  ¿Cómo se cierra un documento ¿ o la sesión ...no sé había varias , creo que la leí mal.
- $\triangleright$  La barra de menú acceso directo. la que está arriba del todo con símbolos de guardar deshacer, zoom…se puede mover a otro sitio ¿ si.

Vista Backstage Microsoft Office Backstage forma parte de la interfaz de usuario Fluent y es una característica complementaria de la cinta de opciones. La vista Backstage, a la que se puede acceder desde el menú Archivo, ayuda a encontrar las características usadas con frecuencia para administrar los archivos de documentación de Word. (La ficha **Archivo** reemplaza al botón de Microsoft Office y al menú Archivo que se utilizaban en las versiones anteriores de Microsoft Office). La vista Backstage se utiliza para administrar archivos y datos acerca de los archivos, como crear y guardar archivos, inspeccionar metadatos ocultos o información personal, y configurar las opciones de archivo. Solution the subsection of the first of the first of the started one concerned by the started of the started one of the started of the started of the started one of the started of the started one of the started one of the

En la cinta de opciones hay una flechita en gris, si haces click se abren más opciones…preguntan algo sobre eso. Algo de que se abre un cuadro dialogo, mi duda era saber si se llamaba así, y la respuesta es sí.

## **09/11/2017**

## **WORD BÁSICO**

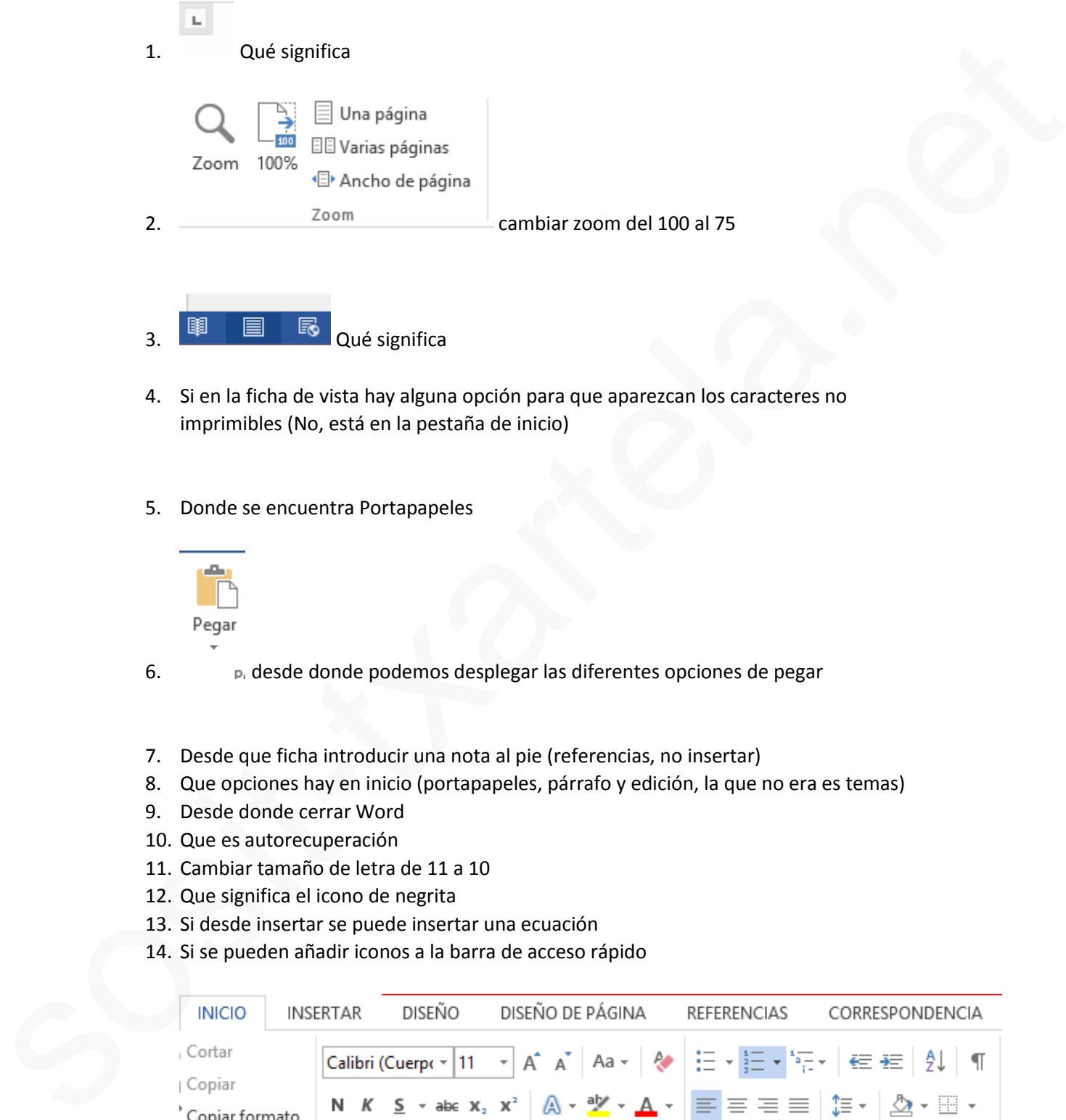

- 3. Qué significa
- 4. Si en la ficha de vista hay alguna opción para que aparezcan los caracteres no imprimibles (No, está en la pestaña de inicio)
- 5. Donde se encuentra Portapapeles

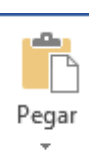

- 6. desde donde podemos desplegar las diferentes opciones de pegar
- 7. Desde que ficha introducir una nota al pie (referencias, no insertar)
- 8. Que opciones hay en inicio (portapapeles, párrafo y edición, la que no era es temas)
- 9. Desde donde cerrar Word
- 10. Que es autorecuperación
- 11. Cambiar tamaño de letra de 11 a 10
- 12. Que significa el icono de negrita
- 13. Si desde insertar se puede insertar una ecuación
- 14. Si se pueden añadir iconos a la barra de acceso rápido

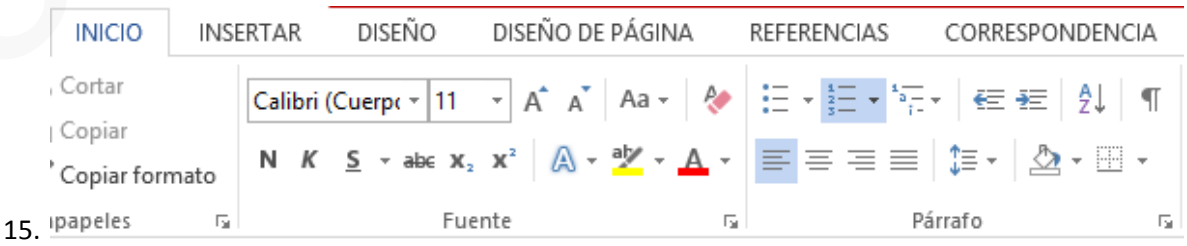

Que es esto (creo que era la opción de cinta de opciones)

- 16. Cuáles son las diferentes vistas (diseño normal no!)
- 17. Qué desplegable nos sale si le damos a imprimir
- 18. Color de los errores gramaticales
- 19. Si un documento marcado como final se puede modificar (la respuesta creo que es SI)
- 20.  $\Box$  qué significa esto (daban algunas opciones, 2 de ellas eran la misma frase solo que en una ponía sangría y en la otra margen, creo que es sangría)
- 21. Que significa espaciado (separación entre caracteres, creo)
- 22. En archivo > abrir > documentos recientes, que significa la chincheta azul
- 23. Que conlleva tener habilitada esta opción  $\Box$  Habilitar vista previa activa  $\odot$
- 

24. **v** Habilitar vista previa activ**ico que significa esa interrogación** 

- 25. Si en la cinta de opciones vienen todas las opciones de Word (verdadero o falso)
- 26.  $\left. \frac{3}{2} \right|$  que significa

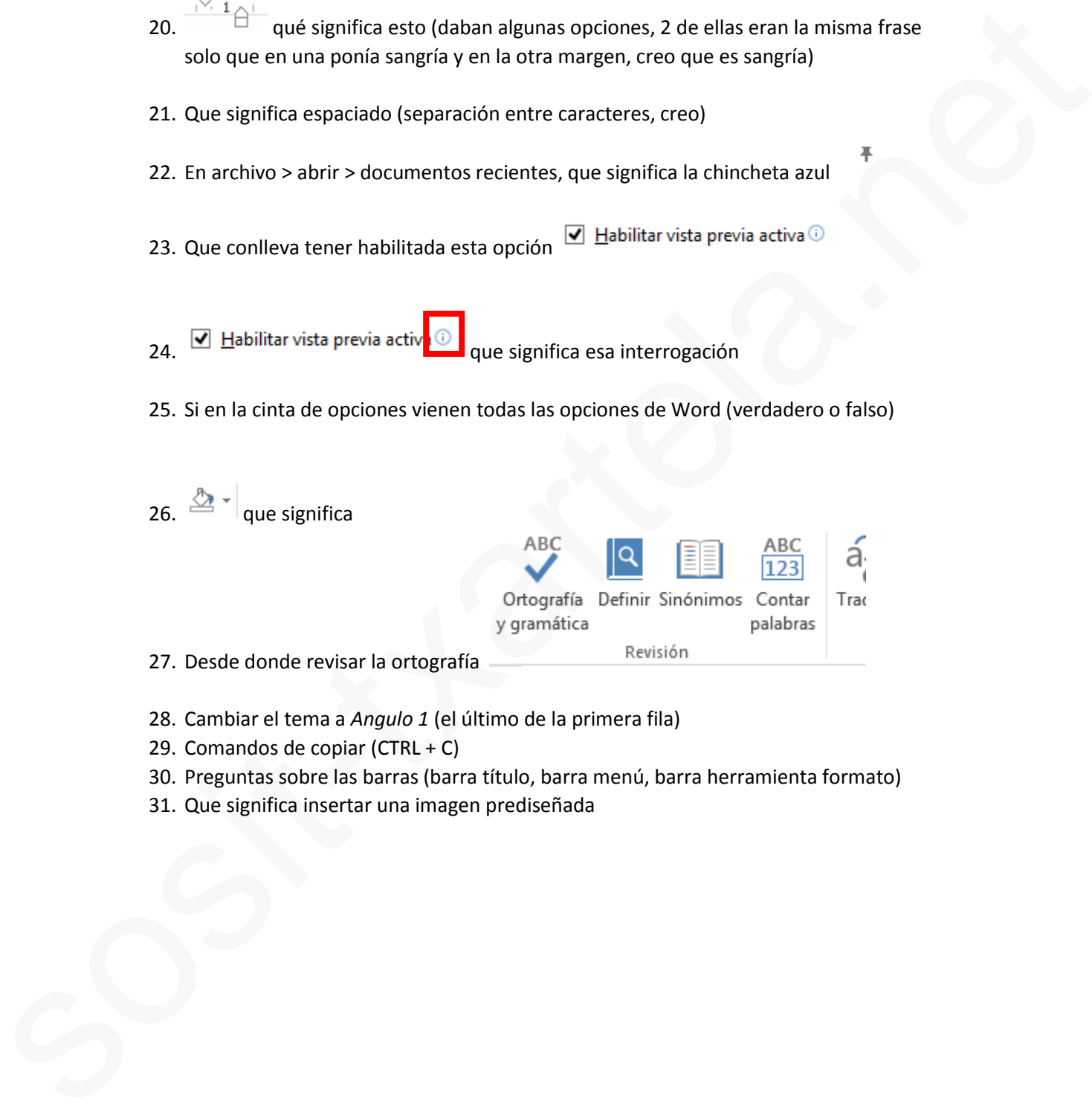

- 28. Cambiar el tema a *Angulo 1* (el último de la primera fila)
- 29. Comandos de copiar (CTRL + C)
- 30. Preguntas sobre las barras (barra título, barra menú, barra herramienta formato)
- 31. Que significa insertar una imagen prediseñada

#### Recopilado el 14/02/2018

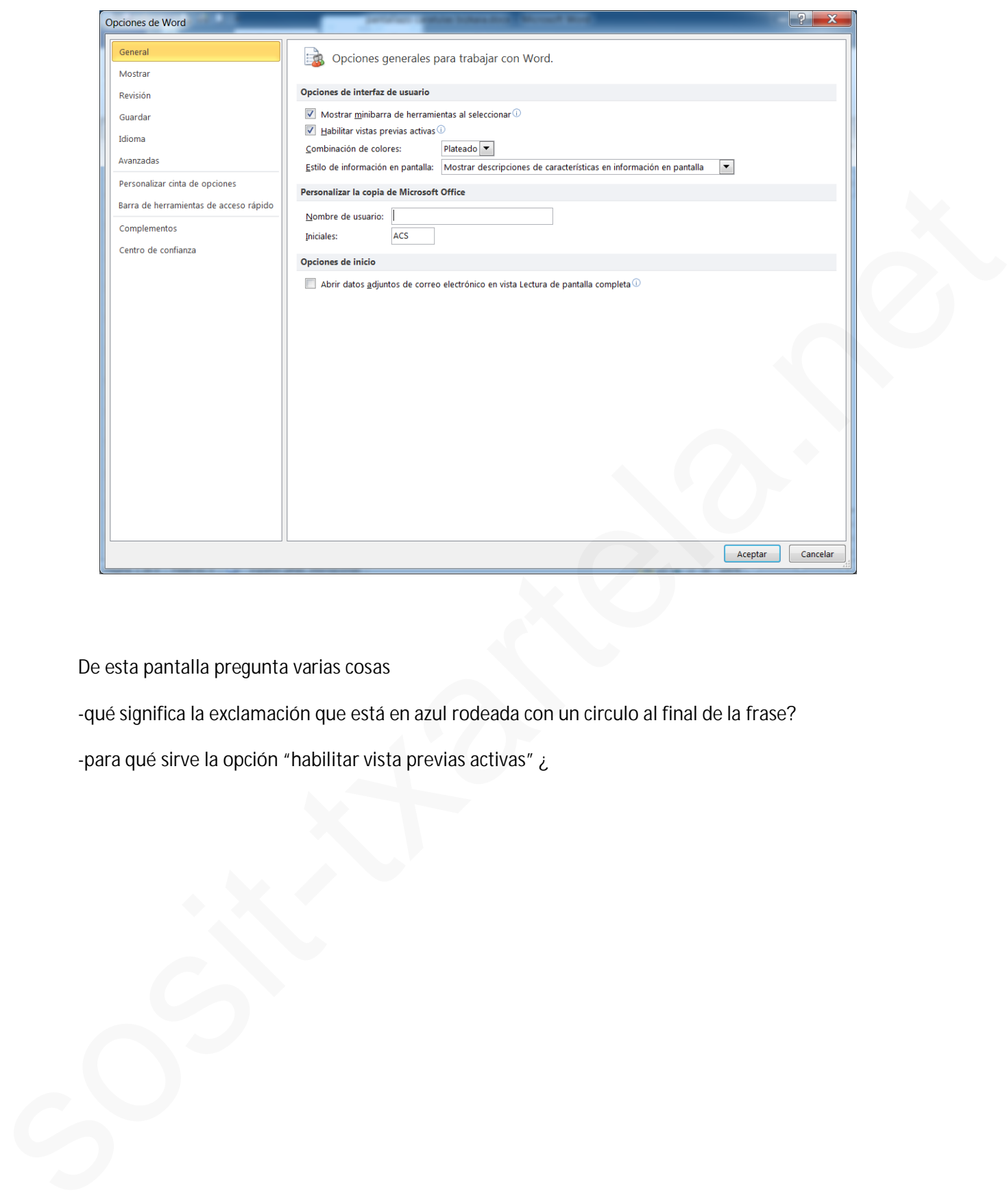

De esta pantalla pregunta varias cosas

-qué significa la exclamación que está en azul rodeada con un circulo al final de la frase?

-para qué sirve la opción "habilitar vista previas activas" ¿

#### **TECLAS:**

Seleccionar todo: CTRL + E

Cortar: CTRL + X

Copiar: CTRL + C

Pegar: CTRL + V

Letra cursiva: CTRL + K

Poner negrita: CTRL + N

Imprimir: CTRL + P

Subrayar: CTRL + S

Guardar: CTRL + G

Rehacer: CTRL + Y

Deshacer: CTRL + Z

Abrir documento nuevo: CTRL + U

Abrir archivo: CTRL + A

Cerrar: CTRL + F4

Abrir cuadro de control: ALT + A

Salir del programa Word: ALT + F4

Aparecen todas las abreviaturas: ALT

Desplazar el cursor una palabra a la izda: CTRL + flecha izda Copier: CTRL + C<br>
Pegar: CTRL + V<br>
Lettre cursive: CTRL + K<br>
Lettre cursive: CTRL + K<br>
Simplimes: Mayusc + F7<br>
Pomer negaria: CTRL + R<br>
Imprime CTRL + P<br>
Subrayar: CTRL + P<br>
Subrayar: CTRL + G<br>
Rehacer: CTRL + Y<br>
Rehacer:

Desplazar el cursor un párrafo: CTRL + flecha arriba

Siguiente página: CTRL + Intro

Principio de un documento: CTRL + INICIO

Final de un documento: CTRL + FIN

Principio de línea: INICIO

Seleccionar texto: Tecla Mayusc + teclas de desplazamiento

Corrección ortográfica: F7

Sinónimos: Mayusc + F7

Abrir diccionario: ALT + F7

Buscar una palabra: CTRL + B

Mantener la proporción de la figura mientras se agranda: MAYUSC